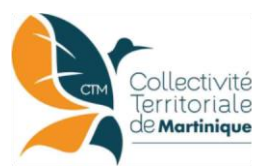

Liberté • Égalité • Fraternité **RÉPUBLIQUE FRANÇAISE** 

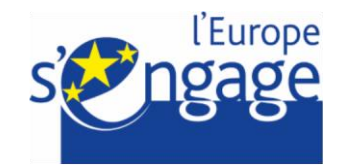

# **NOTICE DE DEMANDE DE PAIEMENT**

**Règlement (UE) n° 1305/2013 du 17 décembre 2013**

# **ACCROISSEMENT DE LA VALEUR AJOUTEE DES PRODUITS SYLVICOLES**

# **Type d'opérations 8.6.2 du Programme de Développement Rural de Martinique 2014-2020**

**Cette notice présente les modalités de demande de paiement d'une subvention. Veuillez la lire avant de remplir la demande** 

**SI VOUS SOUHAITEZ DAVANTAGE DE PRECISIONS, N'HESITEZ PAS A CONTACTEZ CONCERNANT LA DEMANDE DE PAIEMENT AVANT DEPOT : LA DIRECTION DES FONDS EUROPEENS DE LA CTM,** guichet.europe@collectivitedemartinique.mq

CONCERNANT LA DEMANDE DE PAIEMENT APRES DEPOT : LA DAAF DE MARTINIQUE, BP 642, 97262 FORT DE FRANCE, TEL. 05 96 71 20 40.

## **SOMMAIRE DE LA NOTICE**

- Conditions d'obtention du paiement d'une subvention
- Sanctions éventuelles
- Formulaire à compléter et versement de la subvention
- **Annexe**

# **1. CONDITIONS D'OBTENTION DU PAIEMENT D'UNE SUBVENTION**

### **Qui peut demander le paiement d'une subvention ?**

Seuls les demandeurs qui se sont vu notifier l'attribution d'une subvention par le biais d'une décision juridique peuvent demander le paiement de cette subvention et ce uniquement après avoir engagé des dépenses pour le projet subventionné.

## **Quand demander le paiement d'une subvention ?**

La demande d'autorisation de paiement de la subvention est prise en compte dès que le projet présente une réalisation minimum de 20% des dépenses en montant et jusqu'à hauteur de 80% maximum. Après, on procède à la dernière demande de paiement.

Les bénéficiaires disposent d'un délai de **2 mois** à compter de la date de fin d'exécution prévue par la décision de la subvention pour transmettre à la Direction des fonds européens de la CTM leur demande de paiement de solde, après réalisation effective de l'opération subventionnée.

Il est possible, après accord de la Direction des fonds européens de la CTM, de demander le versement d'une avance à concurrence de 50% de l'aide publique liée à l'investissement aux organismes payeurs compétents. Puis de demander le paiement du reste de l'aide une fois que le projet qui est subventionné est terminé.

Les bénéficiaires disposent d'un délai de 24 mois à compter de la date de la décision d'aide pour réaliser le projet.

## **Quelles sont les dépenses éligibles ?**

La décision juridique attributive de subvention précise les dépenses prévisionnelles qui ont été retenues comme éligibles par les différents financeurs. Elles seront vérifiées poste par poste. Un report d'un poste à un autre, lorsqu'il est inscrit dans la décision juridique est accepté selon les règles suivantes :

- Si la différence entre la part que représente un poste de dépense dans le montant éligible après réalisation et la part que représentait ce poste dans l'engagement juridique est inférieure à 20%, l'opération pourra être soldée sans justification.

- Si la différence est supérieure à 20%, le service instructeur appréciera si les dépenses peuvent faire l'objet d'un paiement, sur la base de la justification argumentée apportée par le MO quant à la modification de l'équilibre général de l'opération. Si la justification n'est pas satisfaisante, le montant du poste sera plafonné au montant correspondant à un dépassement de 20%.

Les factures éligibles sont celles acquittées à compter de la date de dépôt jusqu'à la date de fin de validité de la décision juridique.

Les factures acquittées sont visées par le fournisseur ou constructeur et portent les mentions de date et moyen de règlement. Vous devez y joindre la copie du relevé bancaire attestant de la dépense. La justification de dépenses peut aussi être effectuée à l'aide d'un tableau récapitulatif de dépenses signé par un tiers habilité (expert-comptable, commissaire aux comptes ou comptable public).

### **ATTENTION :**

**Les mentions obligatoires qui doivent figurer sur une facture sont énoncées dans le code général des impôts et le code de commerce.**

**La Direction des fonds européens de la CTM\_ Immeuble Pyramide, 165-167, Route des Religieuses Fort-de-France Tél. : 0596 59 89 00- Mail [: guichet.europe@colllectivitedemartinique.mq](mailto:guichet.europe@colllectivitedemartinique.mq)**

### **Prise en compte des recettes générées**

Seules les recettes provenant d'une opération hors champs concurrentiel doivent être prise en compte.

#### **ATTENTION :**

**Il relève de la responsabilité du bénéficiaire de se conformer au contenu de la décision juridique qui lui a été notifiée. Par conséquent, vous devez dans votre demande de paiement présenter exclusivement les dépenses réalisées qui correspondent aux postes de dépenses retenus comme éligibles dans la décision juridique attributive. Si vous présentez comme éligibles des dépenses qui ne le sont pas, la DAAF de MARTINIQUE peut vous appliquer une pénalité conformément à l'article 63 du règlement d'exécution (UE) N°809/2014 de la Commission du 17 juillet 2014. chap 3**

#### **Quelles sont les conditions d'éligibilité de la demande de paiement ?**

Un contrôle administratif est réalisé avant le paiement de la demande, notamment une visite sur place peut être effectuée pour vérifier visuellement la conformité de l'investissement au projet.

### **2. SANCTIONS EVENTUELLES**

En cas de non-respect, sauf cas de force majeure, des conditions d'octroi de l'aide et des engagements pris notamment en ce qui concerne le respect des conditions minimales requises dans les domaines de l'hygiène et du bien-être des animaux et de l'environnement, vous êtes susceptibles de procéder au remboursement du montant d'aide versé majoré des intérêts au taux légal en vigueur et assorti d'une pénalité conformément au disposition du règlement d'exécution (UE) N°809/2014 de la Commission du 17 juillet 2014.

La TVA NPR (non perçue récupérable) est une aide d'Etat pour les entreprises assujetties à la TVA qui n'appelle pas de contrepartie du FEADER. De ce fait, elle ne doit pas être comptabilisée dans le montant des dépenses éligibles. Ce point sera contrôlé sur les documents comptables lors du contrôle sur place.

Application de la règle des 10% : Le bénéficiaire encourt des sanctions si le montant des dépenses qu'il présente, lors de sa demande de paiement, aboutit à un montant d'aide excédant de plus de 10% le montant d'aide arrêté par le service instructeur après vérification de l'éligibilité de la demande de paiement. Le montant de la sanction est égal au montant de l'indu (écart entre le montant demandé par le bénéficiaire et le montant réellement payable). Le montant versé après application de la sanction est égal au montant d'aide arrêté par l'autorité administrative après vérification de l'éligibilité de la demande de paiement diminué du montant de l'indu.

### **3. FORMULAIRE A COMPLETER ET VERSEMENT DE LA SUBVENTION**

### **Rubriques facultatives du formulaire**

Vous demandez le versement d'un acompte : les parties « plan de financement réalisé » et « indicateur de réalisation » du formulaire ne sont pas à compléter. Ces parties sont à renseigner **obligatoirement** lors de la demande de solde.

Vous souhaitez changer les références du compte bancaire sur lequel l'aide sera versée : complétez la partie « coordonnées du compte bancaire » et joindre **obligatoirement** un nouveau RIB.

#### **Récapitulatif de dépenses**

Veuillez compléter le tableau des investissements matériels et immatériels et le cas échéant les données relatives à l'auto-construction. Ainsi seront récapitulées l'ensemble des dépenses réalisées pour la mise en œuvre du projet. Vous indiquerez explicitement quelle partie de ces dépenses vous considérez comme éligible.

### **ATTENTION :**

**Lorsqu'une facture est partiellement éligible, veuillez mettre en évidence sur la pièce justificative les lignes de la facture qui correspondent à des dépenses éligibles (par exemple en surlignant les montants à prendre en compte)**

Veuillez déposer la demande de paiement auprès de la Direction des fonds européens de la CTM qui se chargera de la transmettre aux différents financeurs.

Le cas échéant, la DAAF de MARTINIQUE peut vous demander de fournir d'autres pièces justificatives que celles prévues par le présent formulaire.

# **ANNEXE I**

# **Liste des postes de dépenses**

- 1. **Investissements matériels** (acquisition de matériel d'exploitation, de débardage ou de transport de bois ; aménagement d'aires de stockage et séchage pour produits bruts)
- 2. **Frais généraux** : frais directement liés à un investissement physique et nécessaires à sa préparation ou à sa réalisation tels que les études de faisabilité, entre autres. Ces frais sont rattachés au dossier liés à des investissements matériels. Les études de faisabilité doivent autant que possible être suivies d'un investissement physique.
- 3. **Investissements immatériels** : acquisition de brevets et licences, logiciels